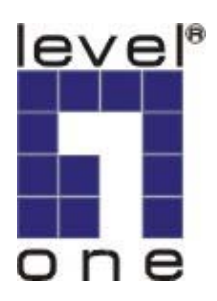

**Level One** 

# WNC-0500 MIMO Wireless PCI Adapter

Bruger Manual

**V1.0.1-0601** 

# Indhold

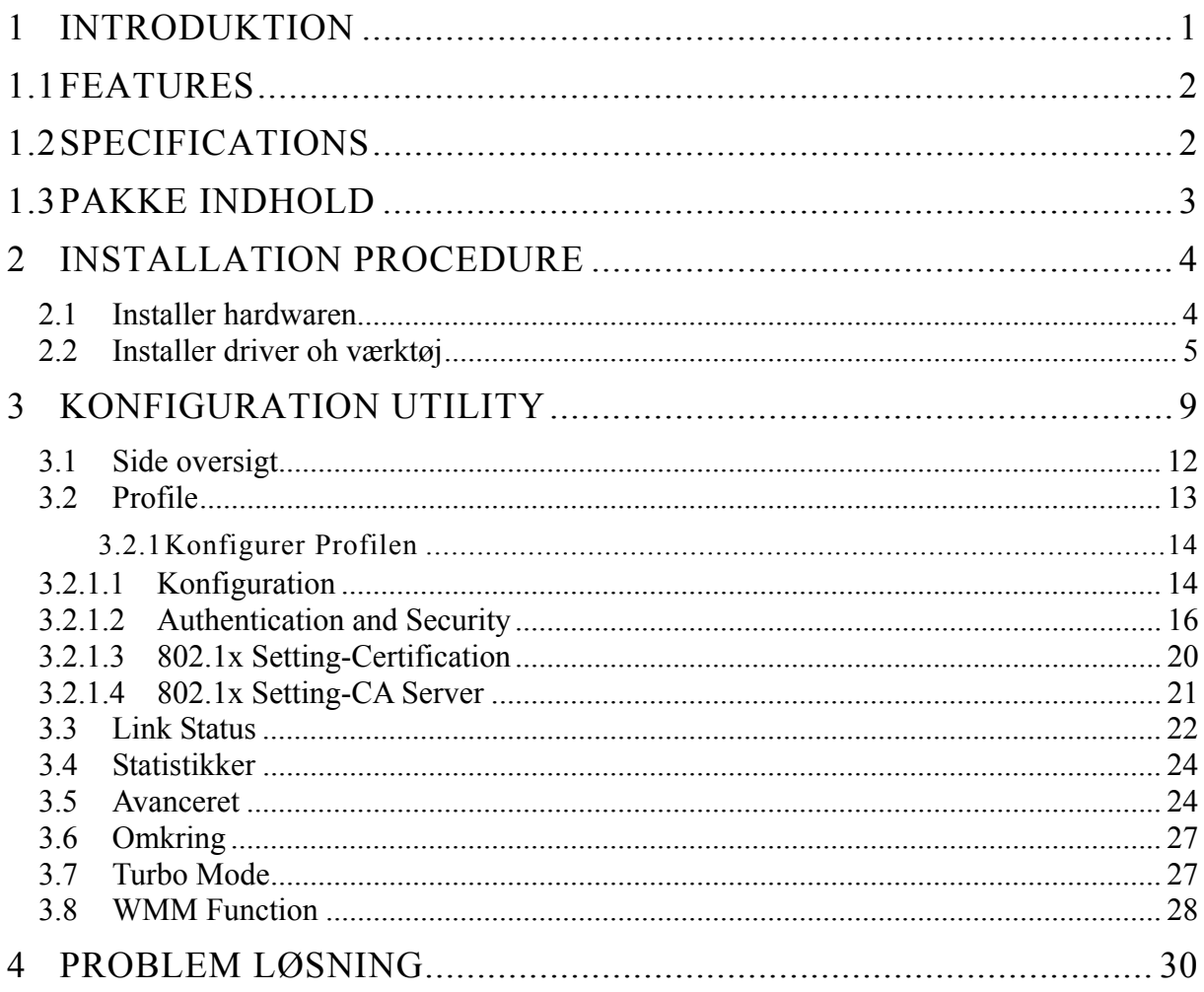

# <span id="page-2-0"></span>*1 Introduktion*

Tak for deres køb af LevelOne's MIMO Trådløse LAN PCI Card. Med MIMO teknologien, gør dette kort dem i stog til at forbinde dem til trådløse netværk over længere afstande end før. Kortet har 2 interne antenner til signal modtagelse og en 1 til høj energi signal afsendelse. Ikke kun forbindelses afstanden er forbedret, men også de " døde punkter" i et netværk vil blive reduceret. I tillæg er kortet også bagud kompartibelt med 802.11b og 802.11g. Når kortet tilsluttes et standard 11g eller 11b AP's eller router, vil det virke meget bedre end en standard klient.

Dette kort understøtter højere data throughput end IEEE 802.11g standard. Det understøtter specifikke måder for at forøge data overførsels raterne på stedet, komprimerer data og formindsker vente tiden for at sende næste portion data til routeren eller AP'et. Denne feature kaldes Turbo Mode. Når kortet tilsluttes til routere eller AP's med denne proprietære feature, vil det trådløse netværk være mere effektivt.

For WLAN sikkerheds spørgsmål, understøtter dette kort 64/128-bit WEP data kryptering som beskytter dit trådløse netværk mod aflytning. Det understøtter også WPA (Wi-Fi Protected Access) feature som kombinerer IEEE 802.1x ogd TKIP (Temporal Key Integrity Protocol) teknologierne. Klient brugere skal ægtheds godkendes før end de kan få tilgang til netværket gennem APs eller AP Routers, og data der transmitteres i netværket krypteres og afkrypteres dynamisk v.h.a skifftende hemlige nøgler. Yderligere understøtter dette kort WPA2 funktion, WPA2 tilbyder en stærkere krypterings mekanisme gennem AES (Advanced Encryption Standard), som er et krav fra nogle virksomheder og offentlige brugere.

Når du bruger enheder såsom Voice over Internet Protocol (VoIP) telefoner, TV, videoafspillere og MP3 afspillere, hvordan kan du så speede op lyd,video og lyd data til hurtigere at komme igennem det trådløse netværk ? IEEE 802.11e Quality of Service (QoS) ( Wi-Fi Alliancens definerede WMM som en profile af IEEE 802.11e) udvidelsen til 802.11 netværk vil hjælpe dig med at definere priorteterne på din data traffik i data katagorier for at give udvidet multimedia support. Dette kort understøtter denne avancerede teknologi.

Dette kort er kost effektivt, og med de tilhørende features; er det den bedste løsning for dig når du bygger trådløse netværk.

## <span id="page-3-0"></span>**1.1 Features**

- Virker både med IEEE 802.11b og IEEE 802.11g produkter.
- High-speed overførselses data rater.
- Bredere dækning, færre døde områder og højere throughput med MIMO (Multiple Input Multiple Output) teknologi.
- Understøtter Turbo Mode for at forøge data transfer speed indenfor det specifikke trådløse netværk.
- Understøtter WMM (IEEE 802.11e QoS standard) funktion til at håndtere multi-media data båndvidde krav.
- Understøtter 64/128-bit WEP, WPA (TKIP med IEEE 802.1x), WPA2 (AES med IEEE 802.1x) funktioner for højt sikkerheds niveau.

\*WPA2 supports only Windows 2000/XP

- Automatic fallback forøger data sikkerhed og stabilitet.
- Understøtter de mest populære styre systemer: Windows 98SE/ME/2000/XP.
- Understøtter 32-bit PCI interface.

## **1.2 Specifications**

- Standard: IEEE 802.11b/g
- Interface: 32-bit PCI
- Frequency Band: 2.4000 ~ 2.4835GHz (Industrial Scientific Medical Band)
- Modulation: OFDM with BPSK, QPSK, 16QAM, 64QAM (11g)

BPSK, QPSK, CCK (11b)

- Data Rate: 54/48/36/24/18/12/11/9/6/5.5/2/1Mbps auto fallback
- Security: 64/128-bit WEP Data Encryption, WPA (TKIP with IEEE 802.1x), WPA2 (AES with IEEE 802.1x)

Bemærk: WPA2 is only enabled in Windows 2000/XP.

- Two Receiving Antennas og One Transmitting Antenna
- Drivers: Windows 98SE/ME/2000/XP
- LEDs: Link, TX/RX
- Transmit Power: 18dBm±2dBm
- Dimension: 19(H) x 130(W) x 121(D) mm
- Temperature:  $32 \sim 131^\circ F (0 \sim 55^\circ C)$
- Humidity: Max. 95% (NonCondensing)
- Certification: FCC, CE

## <span id="page-4-0"></span>**1.3 Pakke indhold**

Før du begynder installationen, venligst tjek tingene i din pakke. Denne pakke skal indholde følgende enheder :

- Et MIMO PCI Card
- Tre Antenner
- En CD (Driver/Utility/User Manual.)
- En Quick Guide

*Hvis nogle af delene mangler kontakt din forhandler så hurtigt som muligt..* 

## <span id="page-5-0"></span>*2 Installation Procedure*

Før end du fortsætter med installationen , bemærk venligst følgende noter.

- *Note1: Den følgende installation gælder under Windows XP. (Proceduren er den samme for Windows 98SE/ME/2000.)*
- *Note2: Hvis du har haft installeret trådløst PCI kort driver & utility før, venligst slet den gamle version før ny installation.*

## **2.1 Installer hardwaren**

## *Installations procedure*

- A. Sluk for din computer og fjern skjoldet.
- B. Indsæt PCI kortet i et ledigt slot.
- C. Fastspænd dette kort til bagsiden af computer chassis og sæt skjoldet på igen.
- D. Påsæt antenne til antenne konnector på kortet.
- E. Tænd for computer.

## *Guidelines for hardware Installation*

Venligst følg de følgende guidelines når du installerer PCI kortet i din Desktop PC:

### y **Undgå at placere pc'en tæt på forhindringer**

Forhindringer såsom, beton mure og tykke metal plader begrænser signal gennemtrængningen og reducerer throughput og dæknings området for PCI kortet.

## y **Placer PC'en så højt som muligt**

Jo højere PC'en er placeret des bedre performance.

### y **Juster antenne position**

Kortet har to antenner til signal modtagelse og en til høj energi sending.Antennerne på den højere og venstre side er signal modtagere og bør sættes perpendicular (90 degrees) overfor hinanden. Den midterste er sende enheden og bør være trukket op i en 45 grader vinkel. Venligst referer til illustrationen nedenfor:

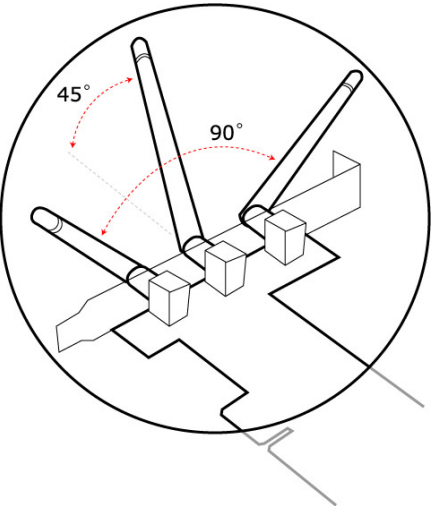

## <span id="page-6-0"></span>**2.2 Installer driver oh værktøj**

A. "Found New Hardware Wizard" vises efter at PCI kortyet er installeret og computeren er genstartet. Klik "Cancel".

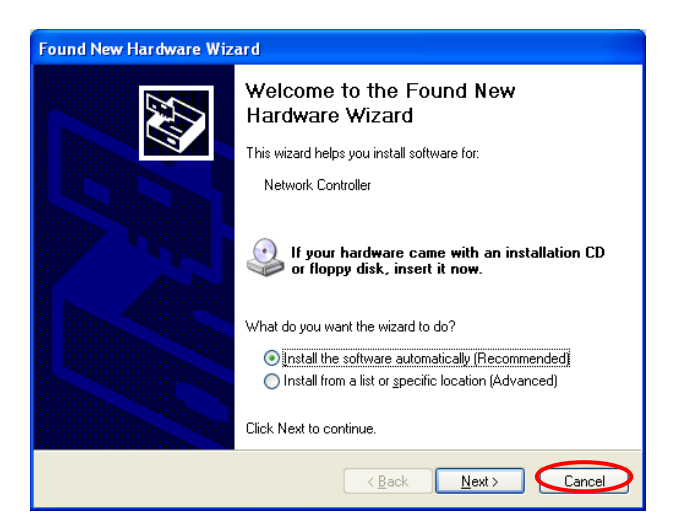

B. Indsæt installations CD id it CD-ROM drev. klik "WNC-0500"

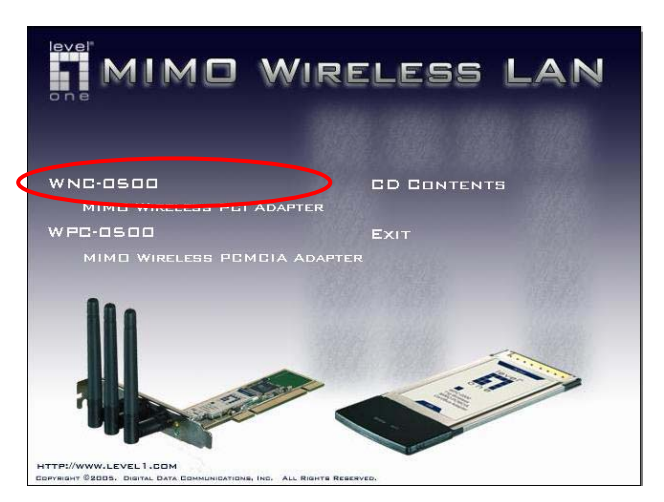

klik "Driver & Utility"

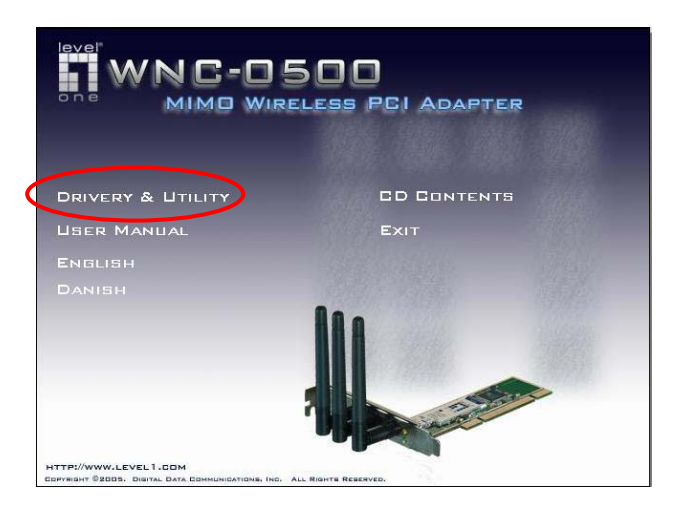

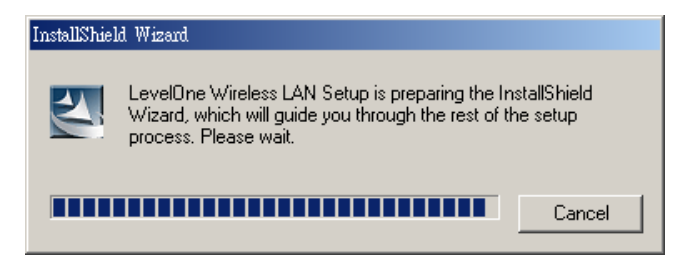

C. Klik "Yes" for at forsætte installationen hvis du accepterer licens aftalen.

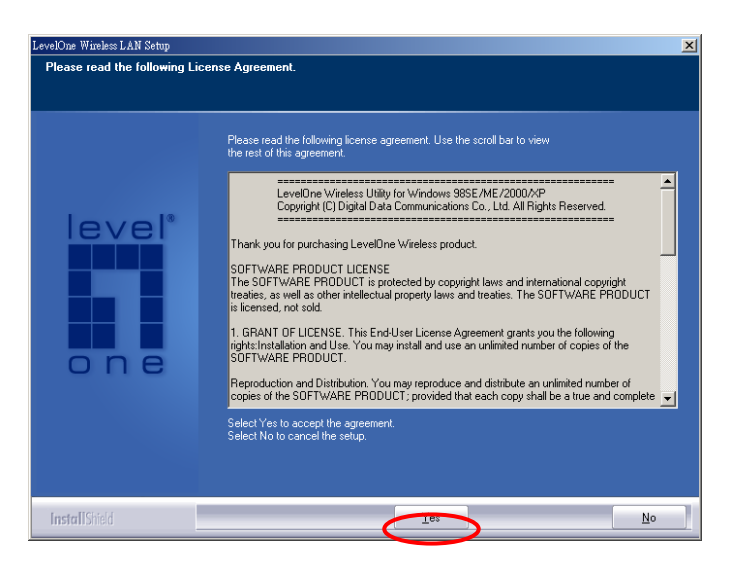

D. I Windows XP, er der en "Windows Zero Konfiguration Tool" til dig så du kan opsætte trådløse kort. Du kan vælge at konfigurere kortet gennem "Zero Konfiguration Tool" eller v.h.a. konfigurations værktøjet for kortet. Det anbefales at vælge konfigurations værktøjet for kortet. Klik "Next" for at forsætte.

\* This option only available under Windows 2000/XP

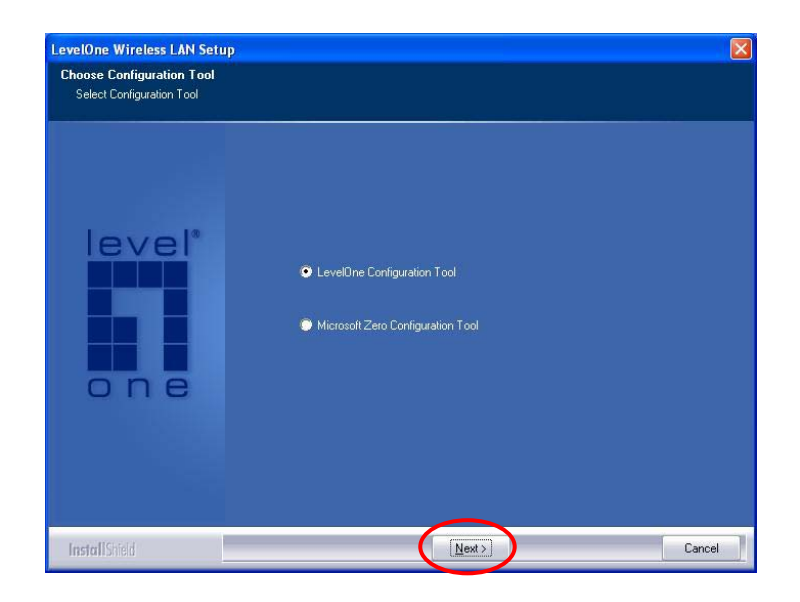

E. Hvis du har behov for at kortet opererer med en bedre performance, venligst vælg "Optimize for performance" for at tænde for f.eks. Burst tilstanden. Eller du kan vælge "Optimize for Wi-Fi mode" for at lade kortet arbejde i standard trådløse netværk.

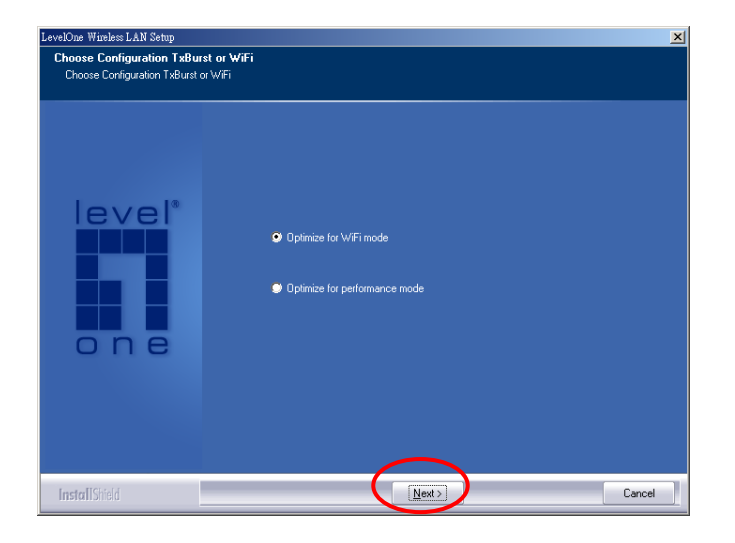

F. System starter med at installere software for kortet.

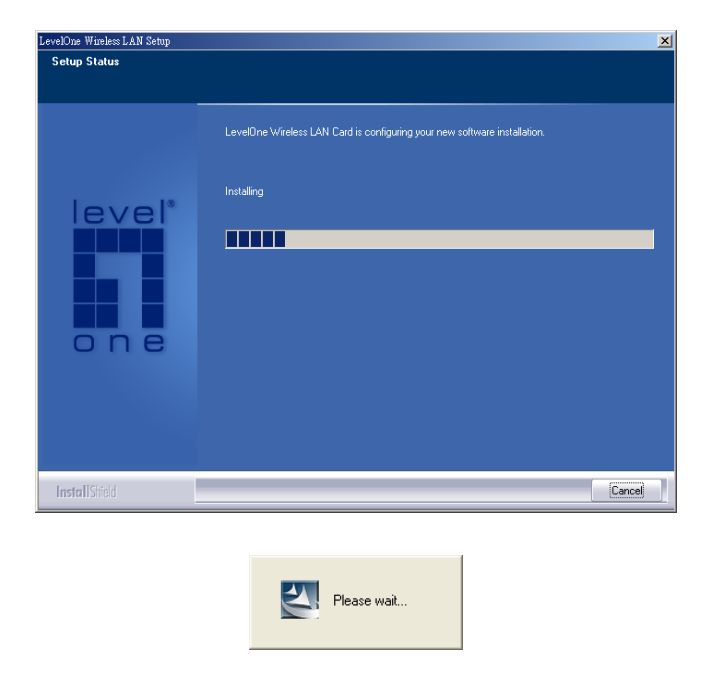

G. Venligst klik "Afslut" for at afslutte installation.

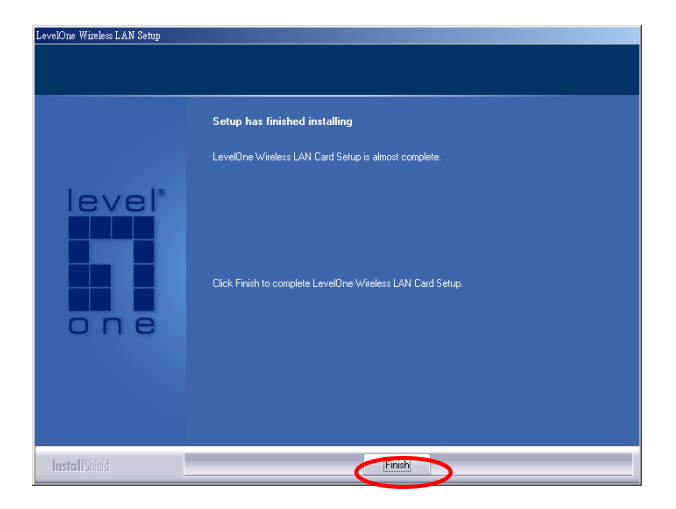

# <span id="page-10-0"></span>*3 Konfiguration Utility*

LevelOne's konfigurations værktøj er en stærk applikaion som hjælper dig med at konfigurere PCI kortet og overvåge link status og status under kommunikations processerne.

Når kortet er installeret, vil LevelOne's konfiguration værktøj blive vist automatisk. Dette kort vil automatisk forbinde sig til den trådløse enhed med stærkeste signal styrke eller ingen sikkerheds opsætninger.

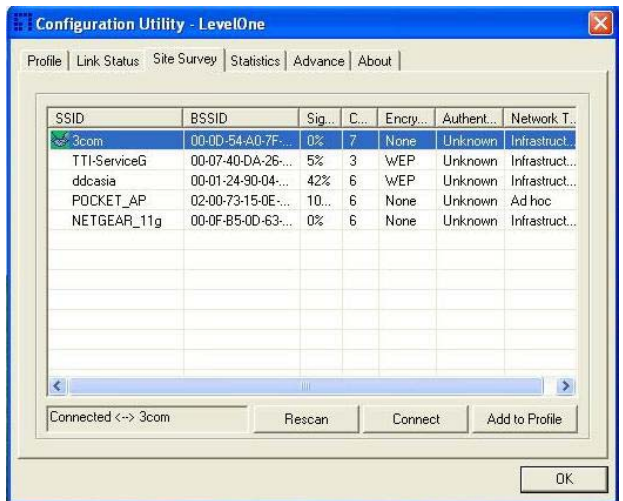

LevelOne konfiguration Utility fremstår som et ikon på windows system linien men kortet kører. Du kan åbne værktøjet ved t dobbelt klikke på ikonet.

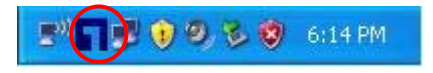

Højre klik på ikonet, der er nogle enheder som du kan styre i konfigurations værktøjet.

- Åben LevelOne Config Utilities
	- Vælg "Launch LevelOne Config Utilities" for at åbne konfigurations hjælpe værktøj.
- Brug Zero Konfiguration som konfigurations Utility
- Vælg "Use Zero Konfiguration som Konfiguration Utility" for at bruge Windows XP's indbyggede trådløse konfigurations utility (Windows Zero Konfiguration) for at konfigurere kortet.
- $\bullet$  Exit

Vælg "Exit" for at lukke konfigurations Utility værktøj.

I Windows XP, er der en "Windows Zero Konfiguration Tool" som du kan bruge til opsætning af en trådløs klient. Hvis du ønsker at skifte konfiguration utilities, venligst følg en af måderne vist nedenfor.

#### **Første måde**

Højre klik ikonet i system linien og vælg "Use LevelOne Config som Konfiguration Utility".

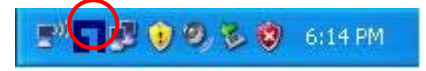

#### **Anden måde**

A. Højre-klik ikonet og vælg "Se tilgængelige trådløse netværk".

吸収させ 5:43 AM

B. KLIK "Avanceret".

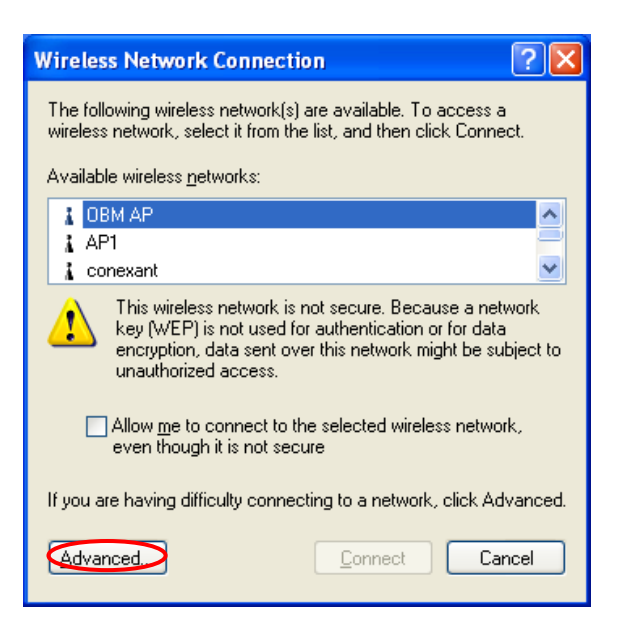

C. Deaktiver "Brug Windows til konfiguration af mine trådløse netværksopsætninger" for at åbne for kortets hjælpe værktøj.

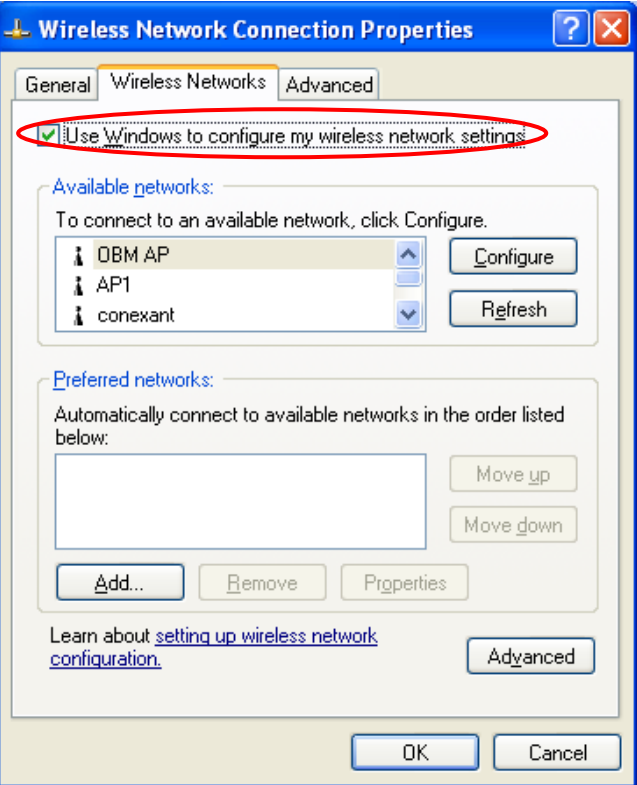

Bemærk: Hvis "Trådløse Zero Konfiguration" er tilsluttet, kan du kun konfigurere de avancerede opsætninger eller tjekke link status og statistik fra kortets konfigurations utility.

## <span id="page-13-0"></span>**3.1 Side oversigt**

Når du åbner LevelOne's konfigurations Utility, vil systemet skanne alle kanaler for at finde alle AP's/stationer indenfor den tilgængelige rækkevidde af dit kort og tilslutte sig den enhed med det stærkeste signal. På "Site Survey", vil alle netværk i nærheden af dig blive oplistet. Du kan skifte forbindelse til et andet netværk eller tilføje et af netværk til din egen profil liste.

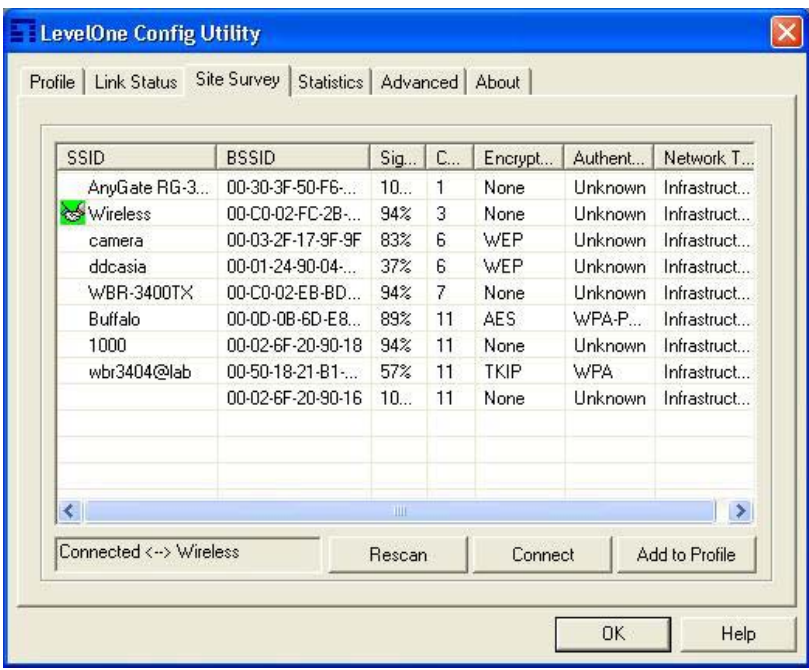

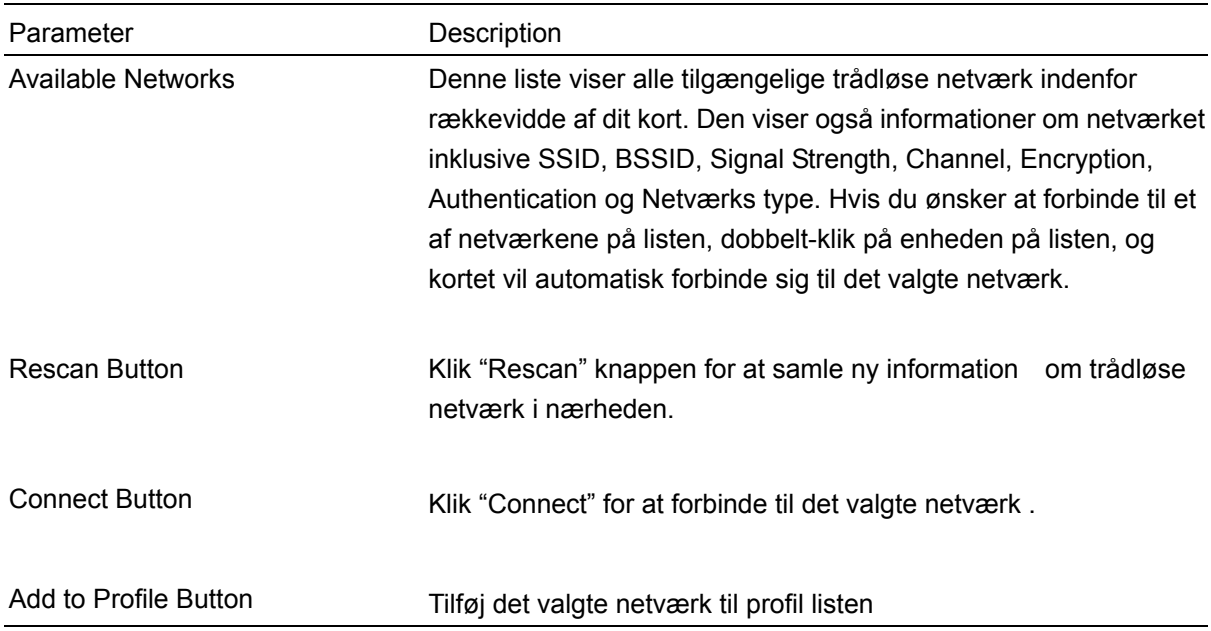

## <span id="page-14-0"></span>**3.2 Profile**

"Profiles List" bruges af dig til at styre de netværk som du forbinder dig med ofte. Du er i stand til at tilføje/slette/redigere/aktivere en profil.

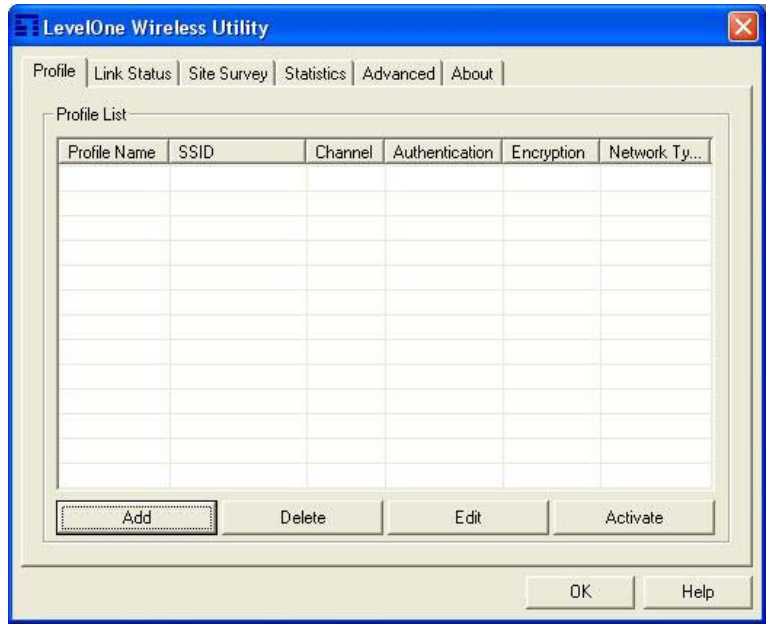

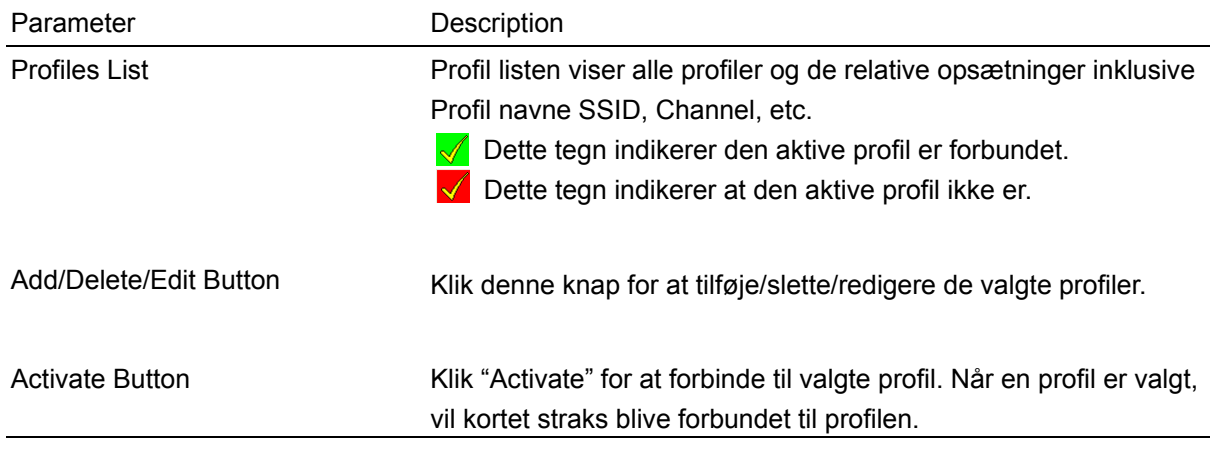

## <span id="page-15-0"></span>**3.2.1 Konfigurer Profilen**

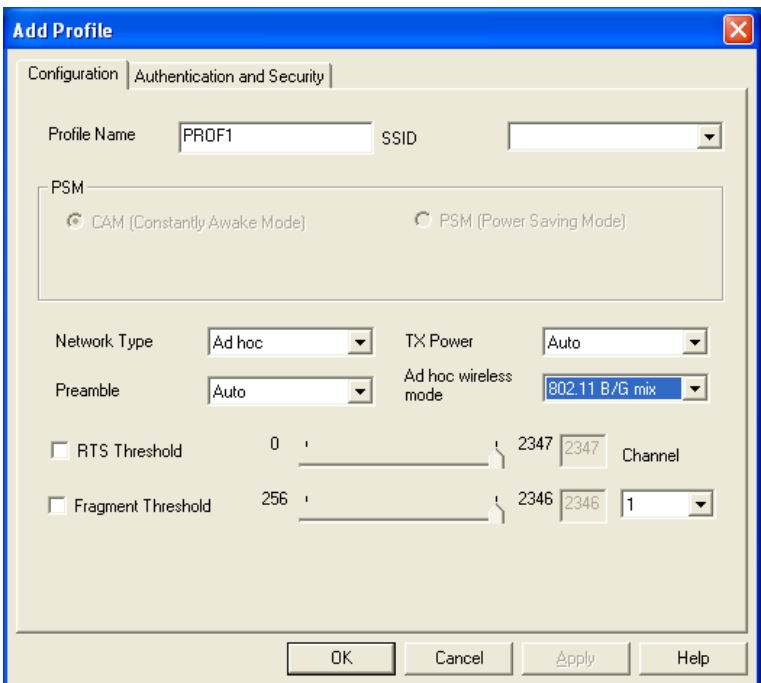

## **3.2.1.1 Konfiguration**

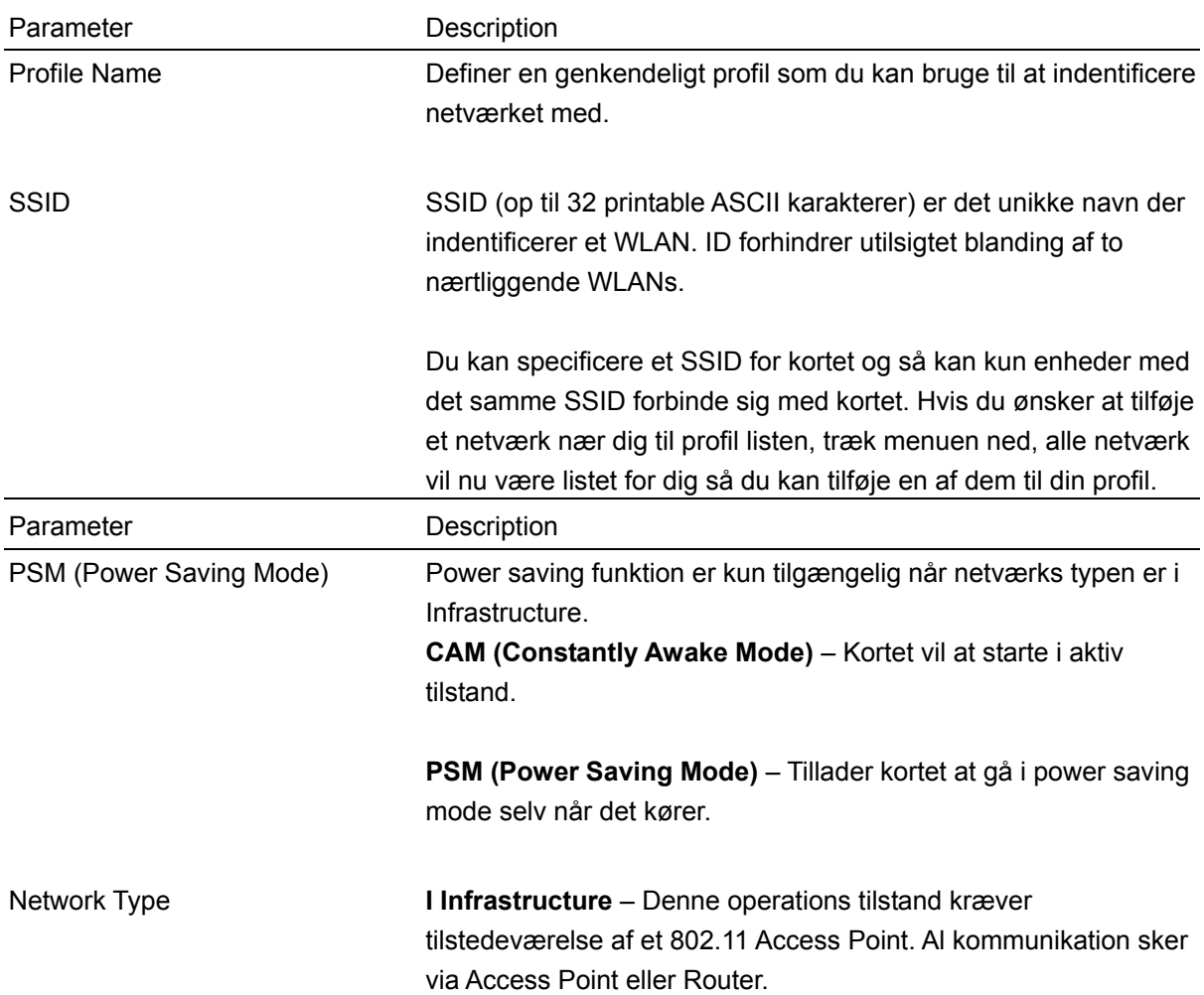

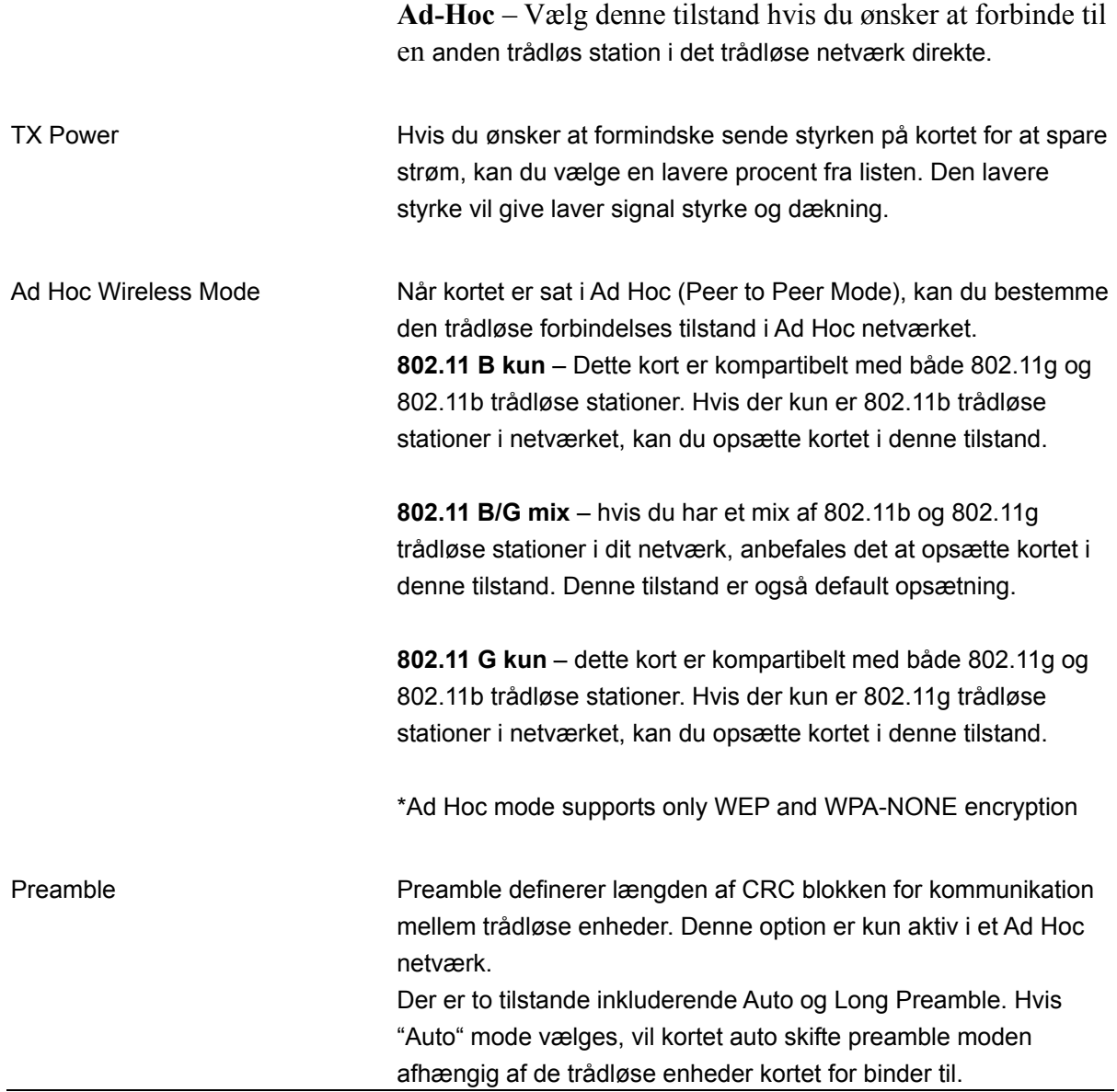

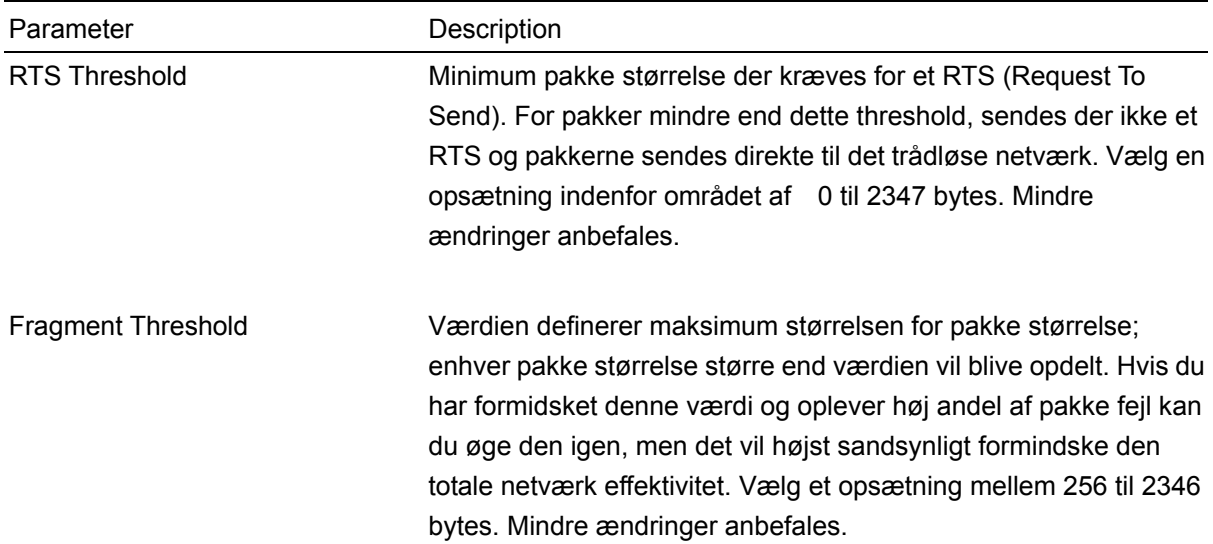

<span id="page-17-0"></span>Channel Denne opsætning er kun tilgængelig i Ad Hoc tilstand. Vælg nummeret på den radio kanal der skal bruges af netværket. Kanal valget skal være det samme som det netværk du forbinder til.

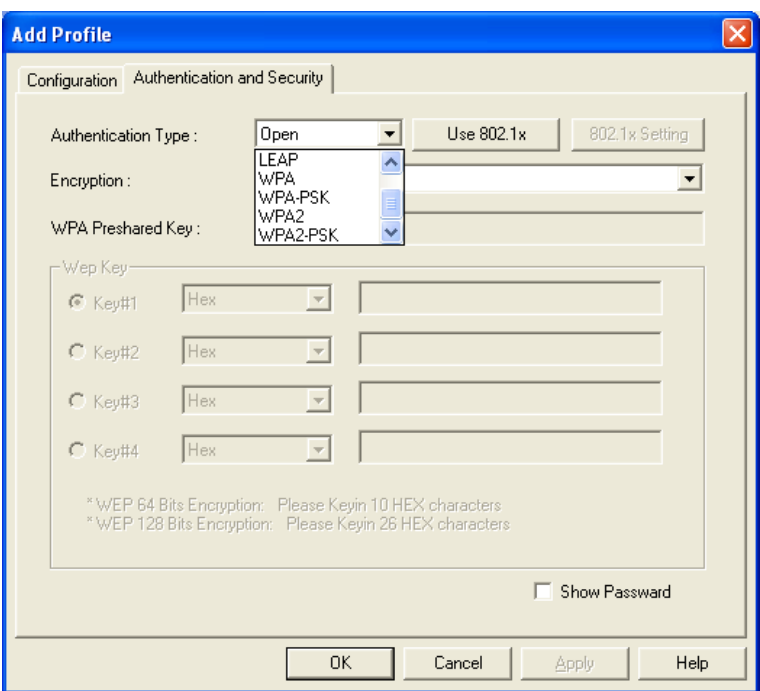

## **3.2.1.2 Authentication and Security**

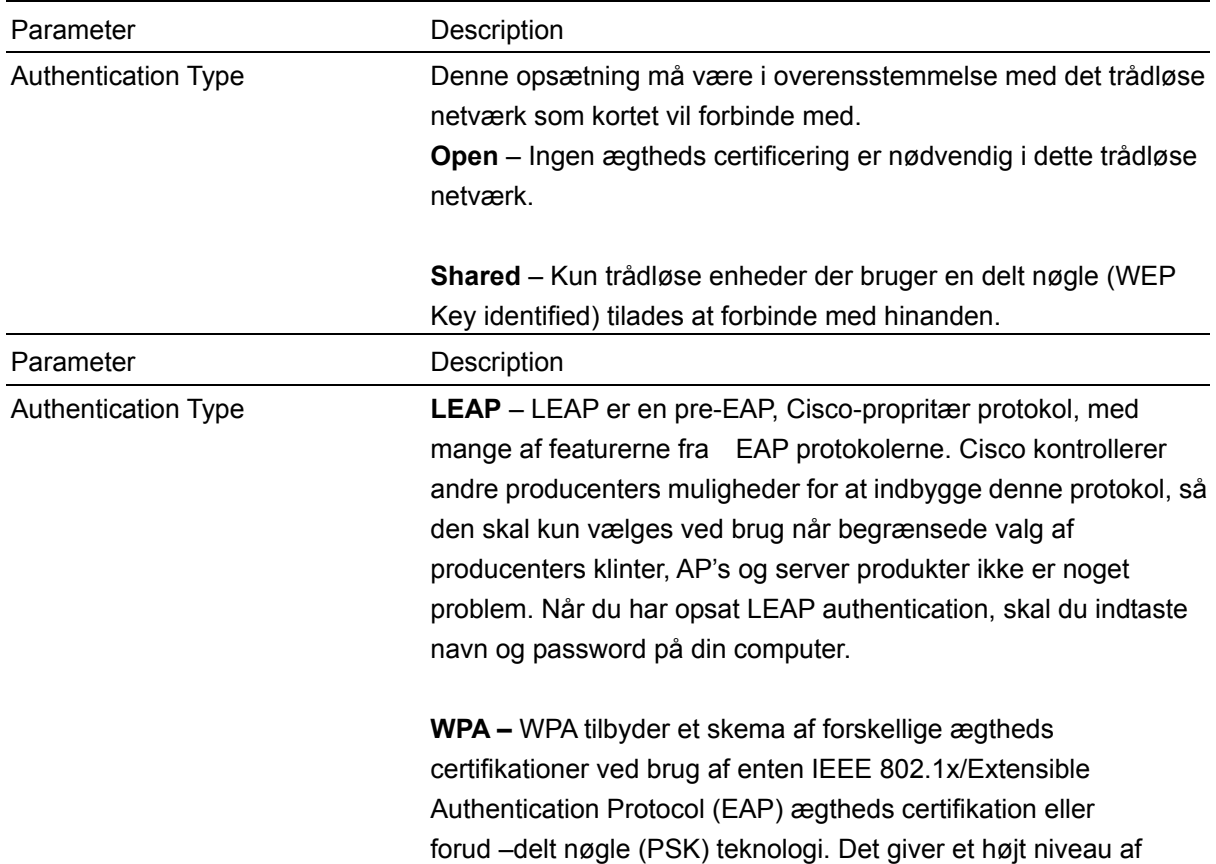

forsikring for virksomheder, og hjemme brugere som vil beskyte data og som kun vil have authorizerede brugere på deres netværk. For enterprises som allerede har indført IEEE 802.1x authentication, WPA tilbyder fordelen overførsel af eksisterende authentication databaser og infrastruktur.

**WPA-PSK** – Det er en special tilstand designet for hjemme og små firma brugere, som ikke har adgang til netværks authentication servers. I denne tilstand, kendt som Pre-Shared Key, indtaster brugerne manuelt start password i deres AP eller gateway, ligeså vel som i deres netværks stationer i netværket. WPA-PSK overtager automatisk fra dette punkt, holdende uauthorizerede brugere som ikke har et matchende password fra at tilslutte sig netværket, mens krypterede data sendes mellem de authorizerde enheder.

**WPA2** – Ligesom WPA, WPA2 Understøtter IEEE 802.1x/EAP authentication eller PSK tecnologi. Det inkluderer også en ny avancerede krypterings mekanismer ved brug af Advanced Encryption Standard (AES). AES bruges af firma og regerings brugere.. Forskellen mellem WPA og WPA2 er at WPA2 tilbyder data krypteringvia AES. I modsætning , WPA bruger Temporal Key Integrity Protocol (TKIP).

**WPA2-PSK –** WPA2-PSK er også for hjemme og små virksomheders brugere. Forskellen mellem WPA-PSK og WPA2-PSK er at WPA2-PSK tilbyder data kryptering via AES. I modsætning, WPA-PSK bruger Temporal Key Integrity Protocol (TKIP).

\*For Windows 2000/XP only

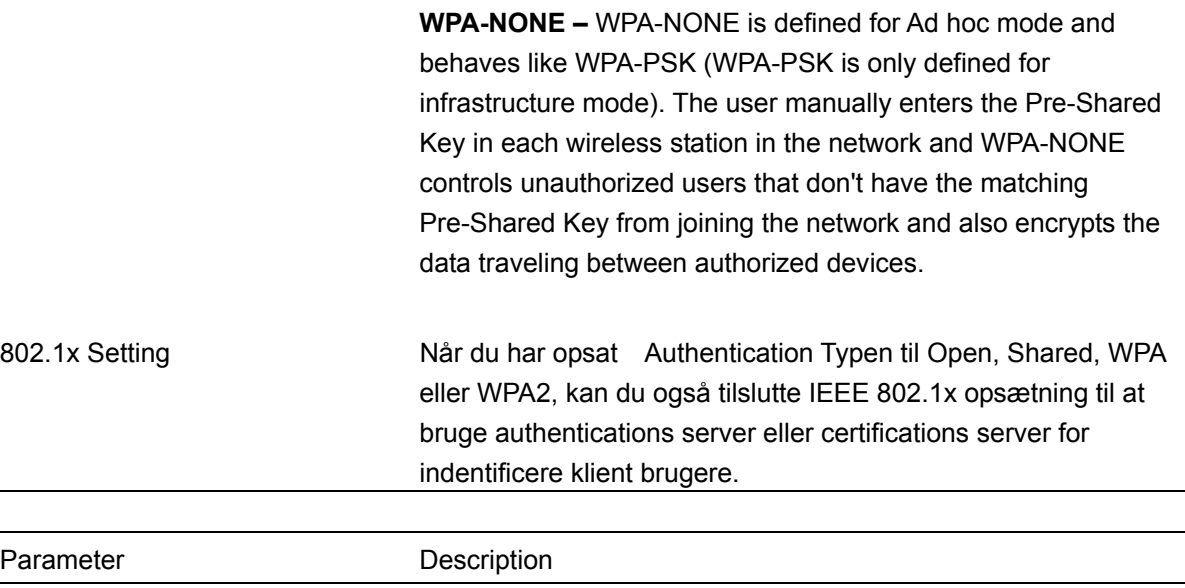

Encryption Mode **None** – Afbryd krypterings tilstand.

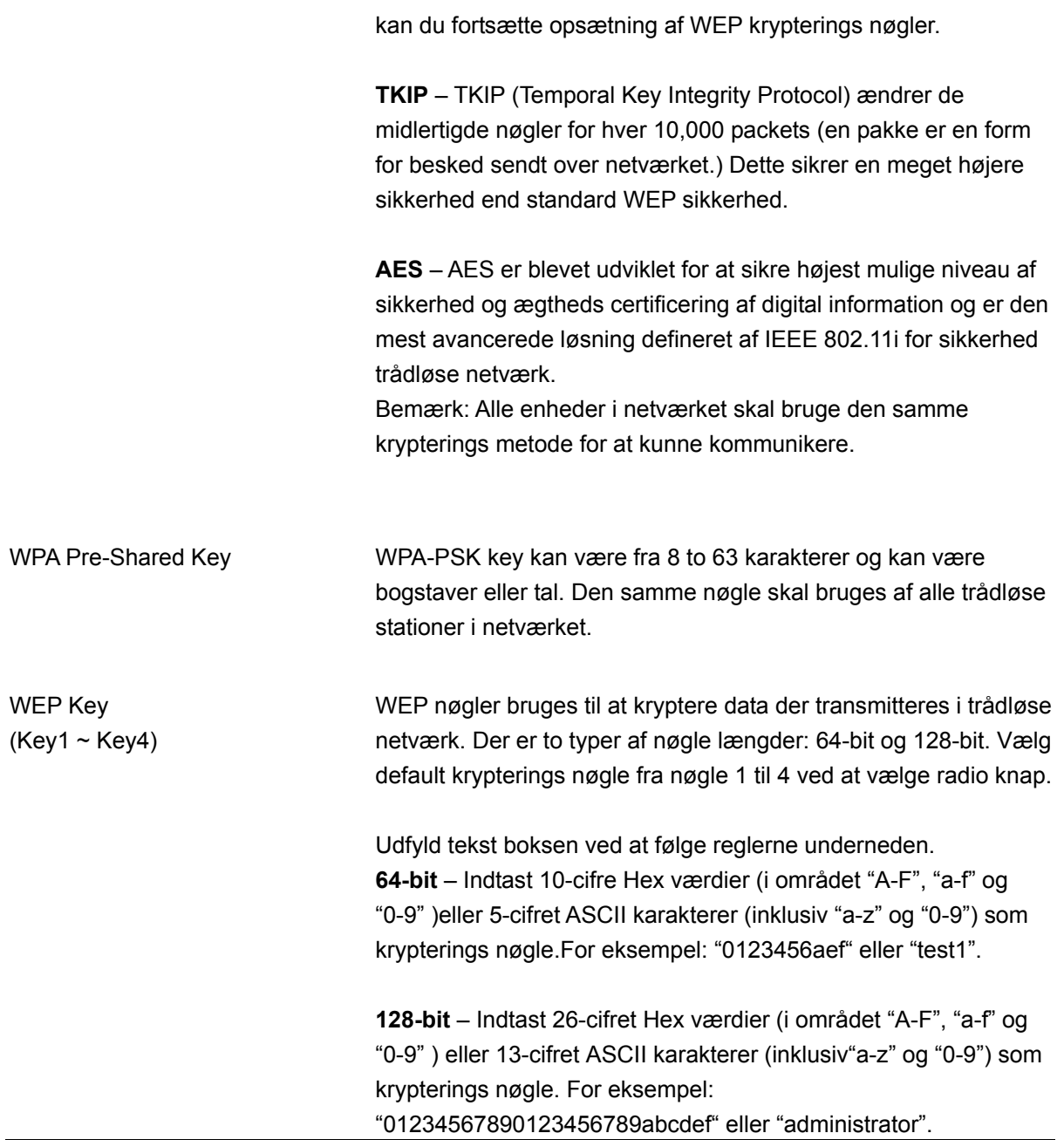

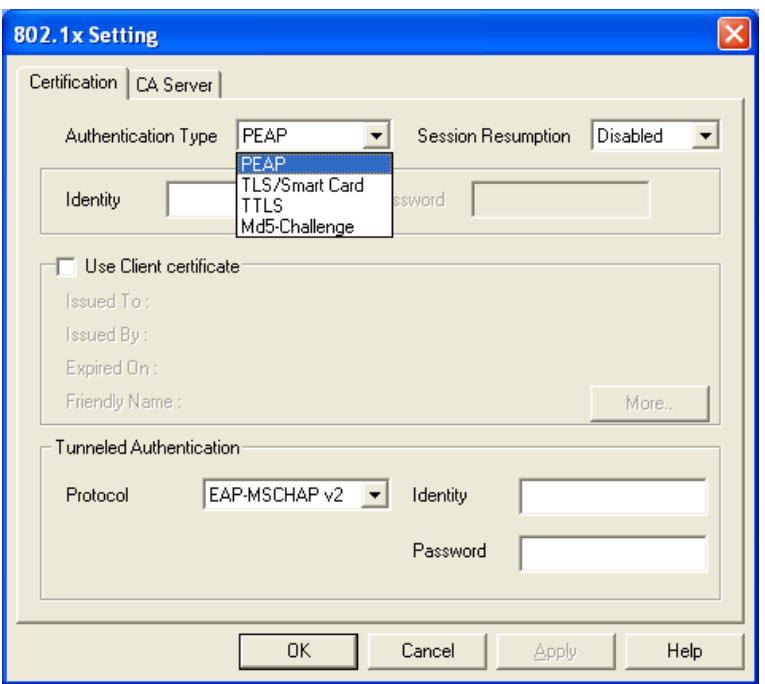

IEEE 802.1X specifikationen beskriver en protokol som kan bruges til at ægtheds certificere både klienter og servere på et netværk. Athentication algorithmer og methoder er dem som tilbydes af Extensible Authentication Protocol (EAP), en metode eller ceritificering som har været i brug gennem en årrække på netværk som tilbyder Point-to-Point Protocol (PPP) og understøttes af mange internet service udbydere og virksomheder.

Når et AP virkende som en ægtheds certificerings enhed opdager en trådløs station på LAN'et , sender den en EAP-Request for at få brugerens indentitet. (EAP, eller Extensible Authentication Protocol, er en authentication protokol som kører før netværks lages protokol sender data over linket.) Efter tur, svarer enhed med dens indentitet, og AP'et sender denne indentitet videre til en authentication server, som typisk er en ekstern RADIUS server.

#### **RADIUS Server** Windows 2000 IAS (Internet Authentication Service) **IEEE 802.1x Access Client** Access Point **RADIUS Client 1 2 3 4 (1) Client requests to login the network. (4) Approve or deny user login to the LAN. (3) Send username, password to RADIUS server. (2) [Login with username,](#page-5-0) [password.](#page-5-0)**

### **Et eksempel på MD5 Authentication**

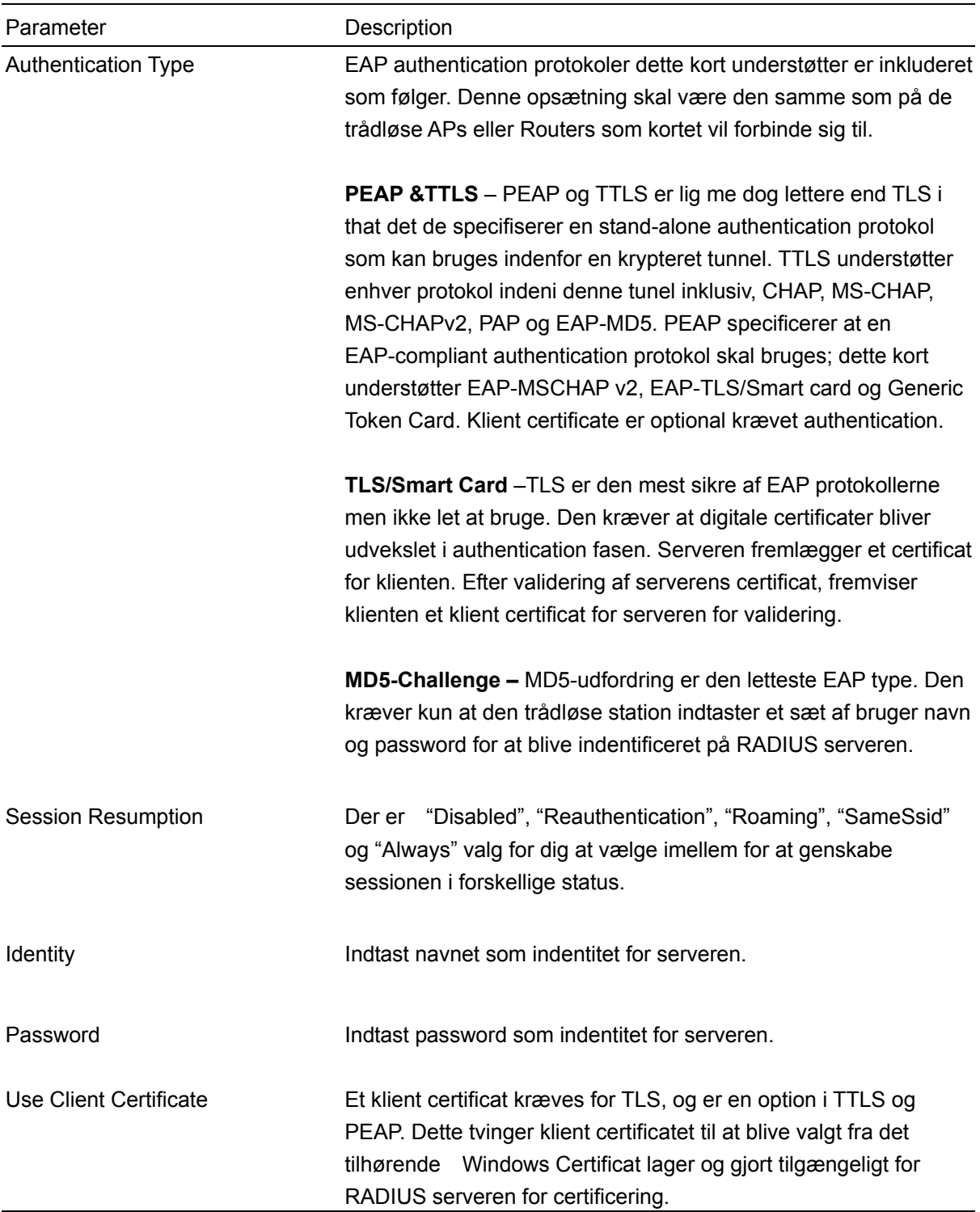

## <span id="page-21-0"></span>**3.2.1.3 802.1x Setting-Certification**

<span id="page-22-0"></span>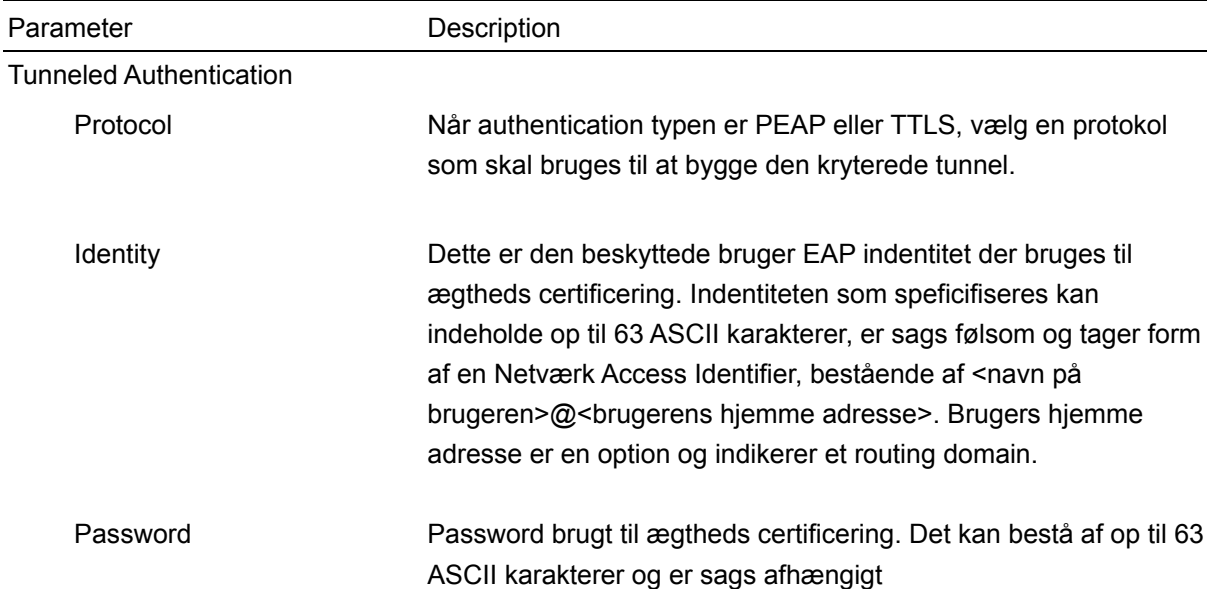

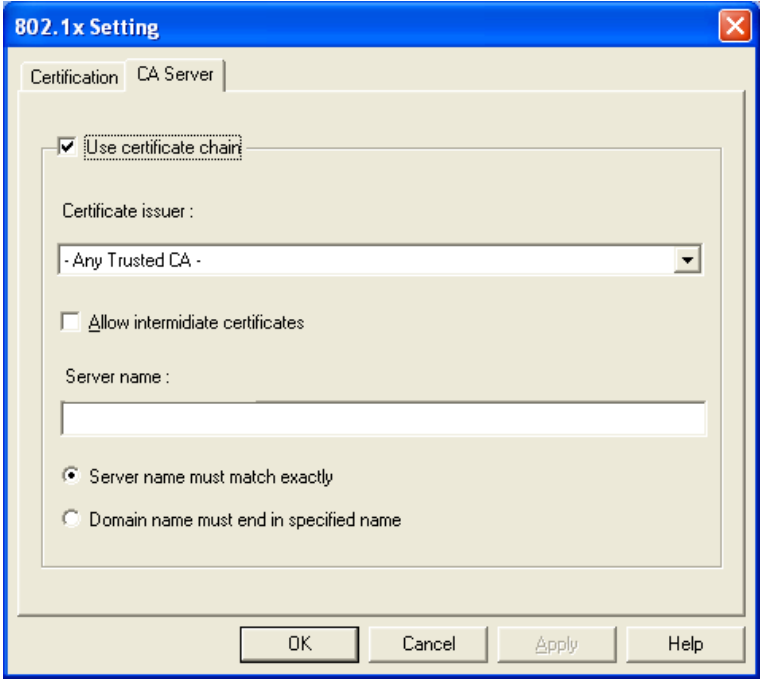

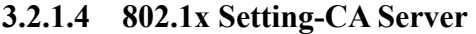

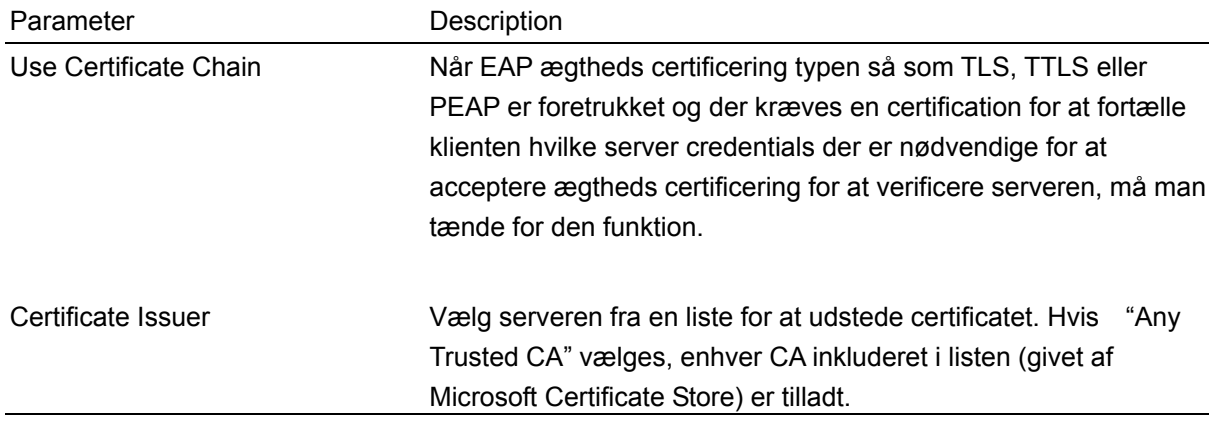

<span id="page-23-0"></span>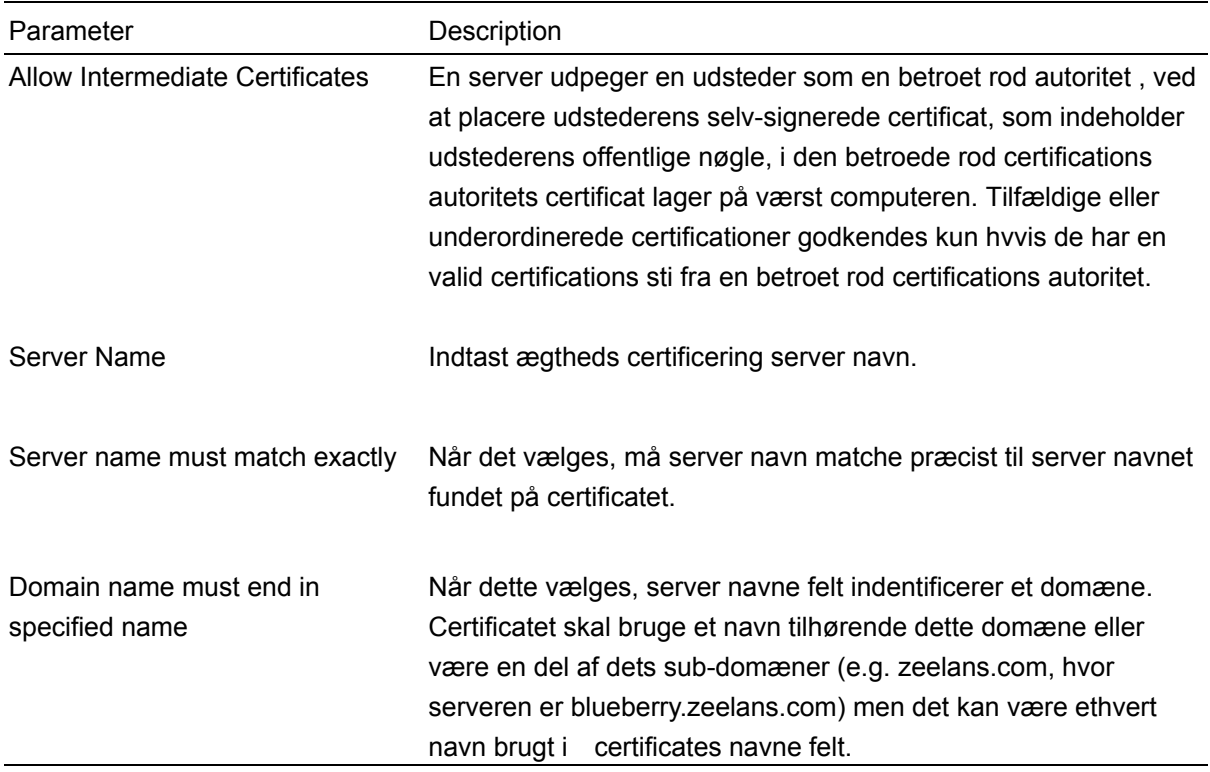

## **3.3 Link Status**

Fra "Link Status" optionen,kan du se alle informationer på de netværk du er forbundet til.

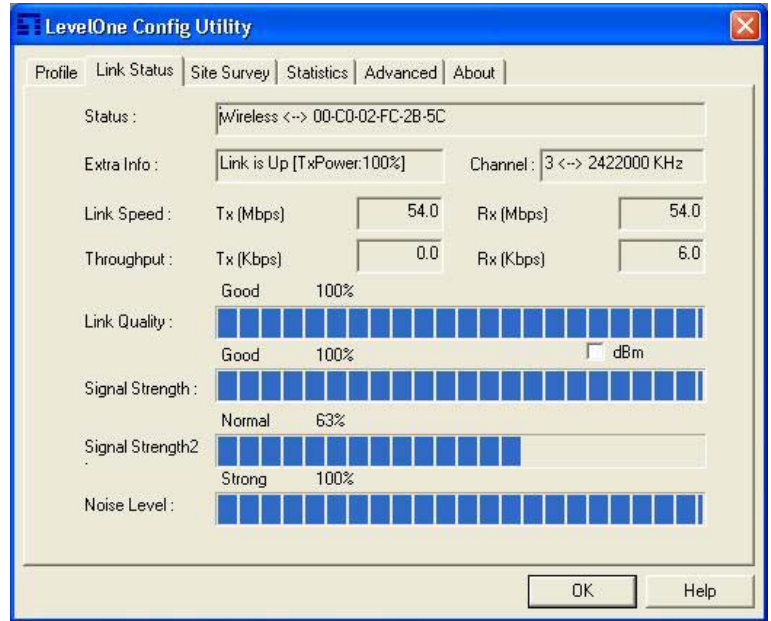

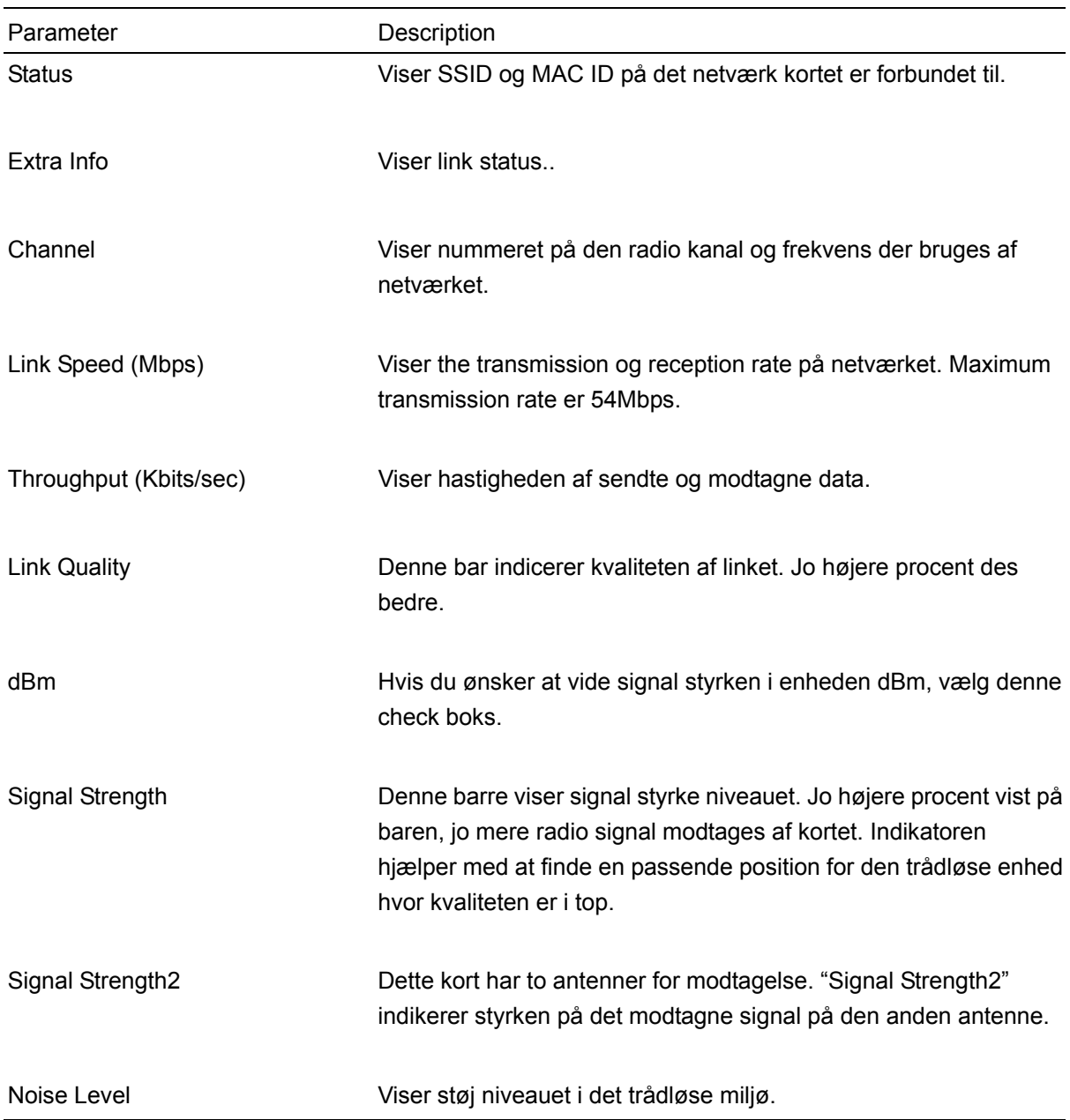

## <span id="page-25-0"></span>**3.4 Statistikker**

Denne option giver dig mulighed for at se statistiske informationer på forbindelsen inklusiv sende og modtagelses statistik. Du kan nulstille tælleren ved at klikke "Reset Counter".

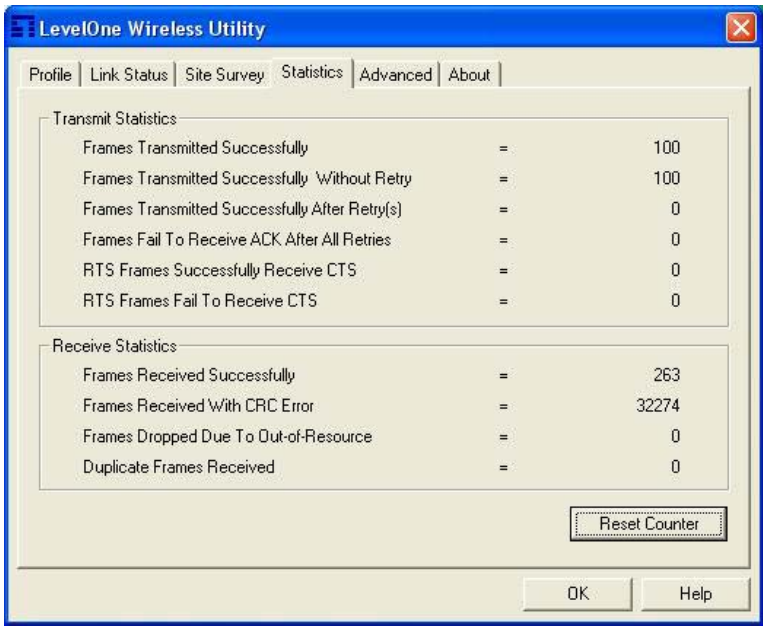

## **3.5 Avanceret**

Denne option giver dig mulighed for at konfigurere mere avancerede opsætninger, f.eks.: trådløse tilstande, beskyttelses tilstande og etc.

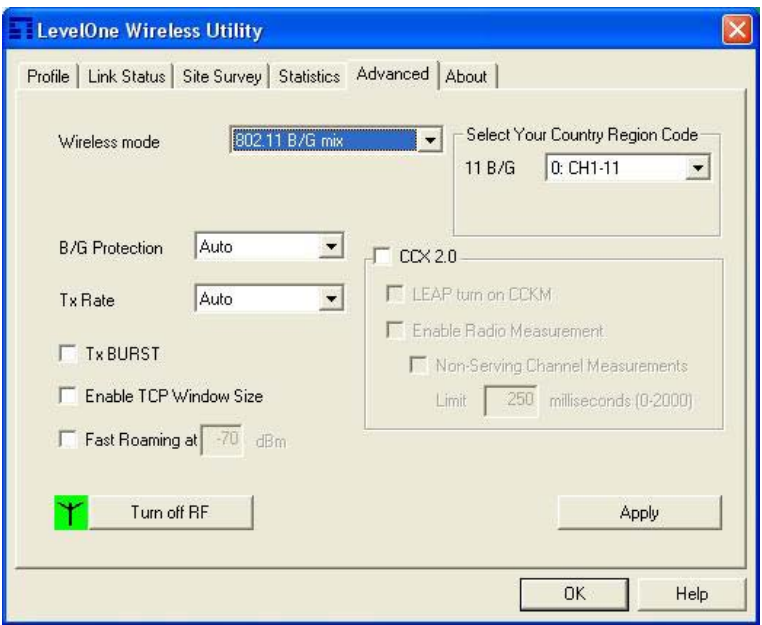

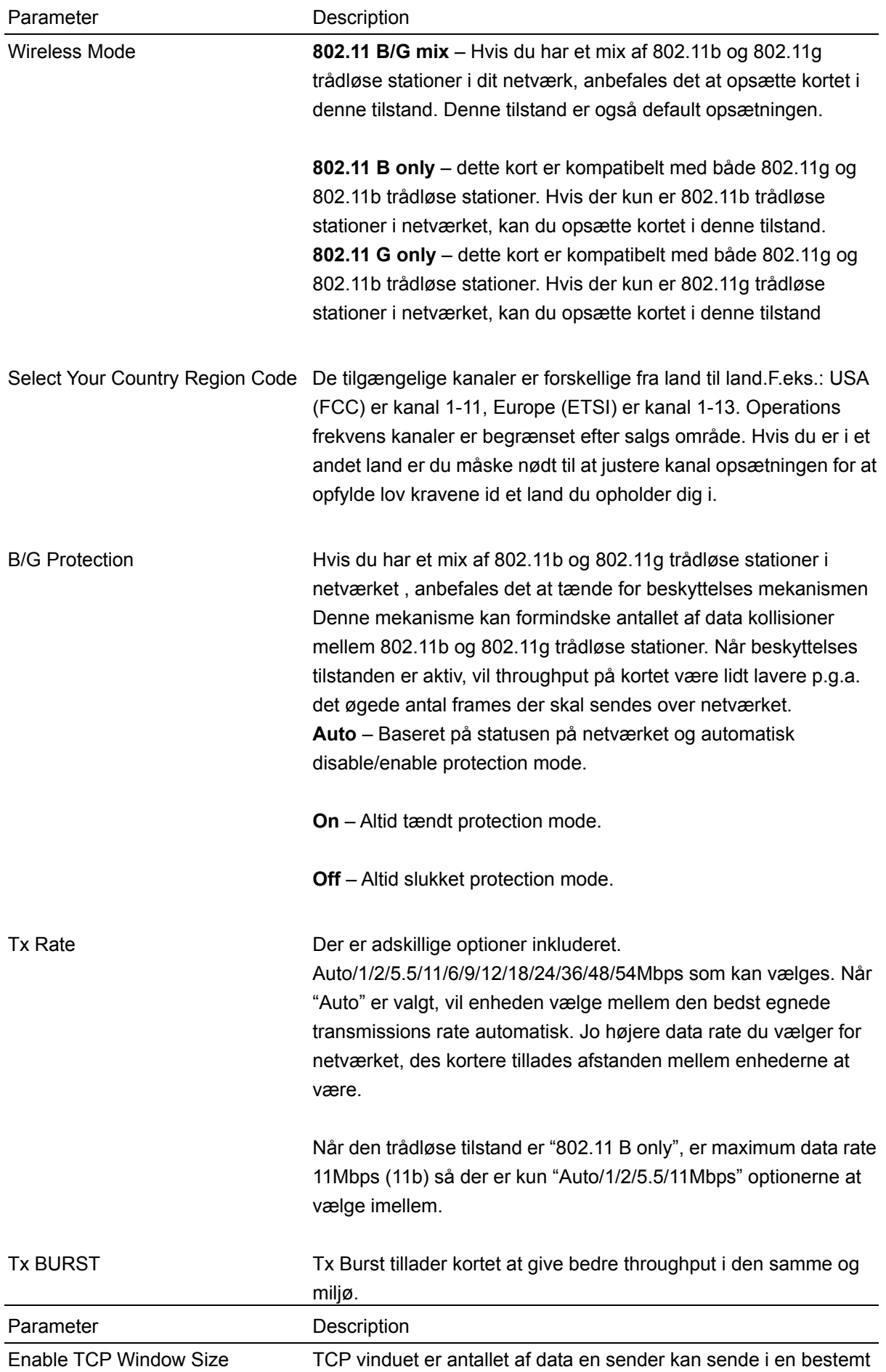

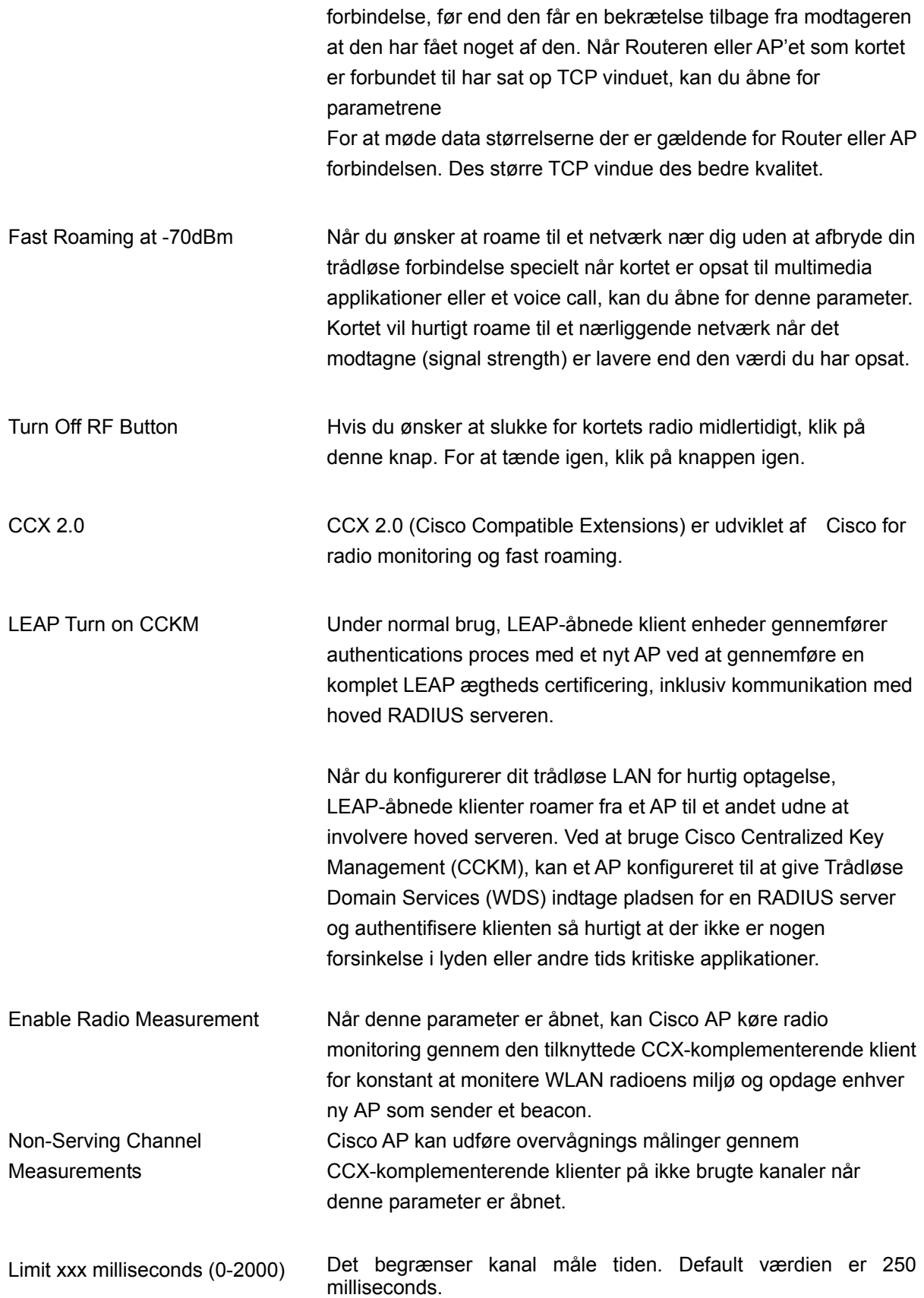

## <span id="page-28-0"></span>**3.6 Omkring**

Ved at vælge denne option, kan du klikke på en hyperlink for at forbinde dig til LevelOne website for mere information omkring LevelOne. MAC adressen på kortet vises på skærmen også.

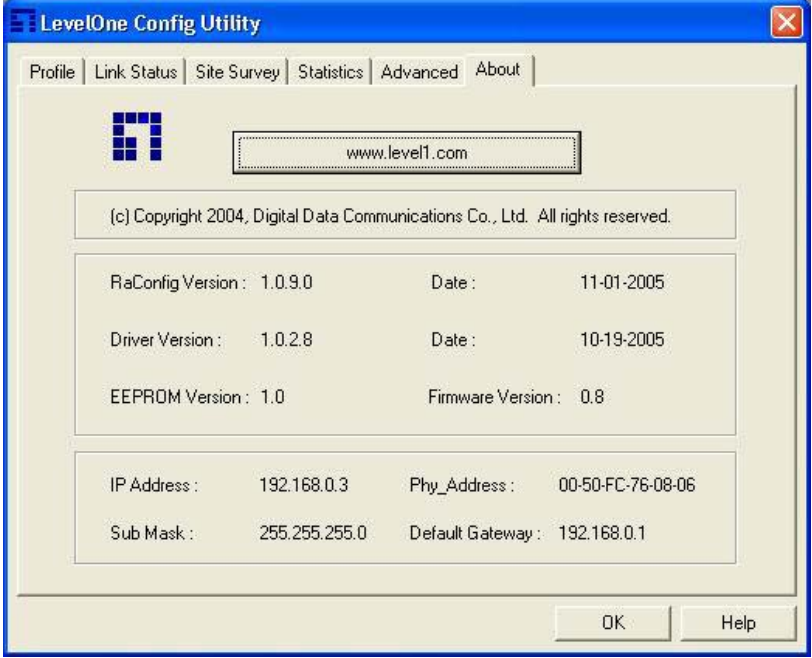

## **3.7 Turbo Mode**

Dette kort understøtter specifikke måder til at forøge data overførslen på samme tid; komprimerer data og formindsker vente tiden for at sende data til routerne eller APerne,denne feature (kendt som Turbo Mode) åbner for højere throughput end IEEE 802.11g standard (Up to 54Mbps).

Når kortet forbinder sig til et AP eller router med en propritære MIMO tecnologi, vil Turbo Mode blive åbnet automatisk uden nogen konfiguration. F.eks., LevelOne WBR-5400

## <span id="page-29-0"></span>**3.8 WMM Function**

I tillæg til Turbo Mode, understøtter dette kort også WMM funktionen. Når du bruger enheder såsom Voice over Internet Protocol (VoIP) telefoner,tv, VCRs og MP3 afspillere, IEEE 802.11e Quality of Service (QoS) (Wi-Fi Alliancens definerede WMM profil af IEEE 802.11e) udvidelsen for 802.11 netværk vil hjælpe til at definere priorteterne på data trafikken efter data katagorier for at forøge multimedia supporten.

Når dette kort er forbundet til et AP eller router med WMM funktion, kan du åbne for denne funktion på kortet ved at følge trinene som vist nedenfor.

A. I Desktop på computer, højre klik "Mine netværks steder" og vælg "egenskaber".

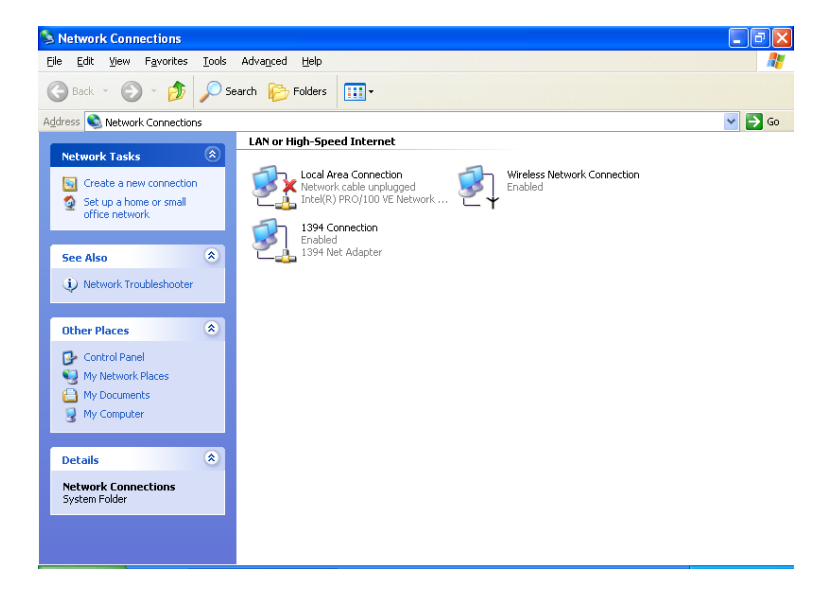

- B. Højre klik "Trådløse Netværks forbindelser" og vælg "egenskaber".
- C. Klik "Konfigurer…".

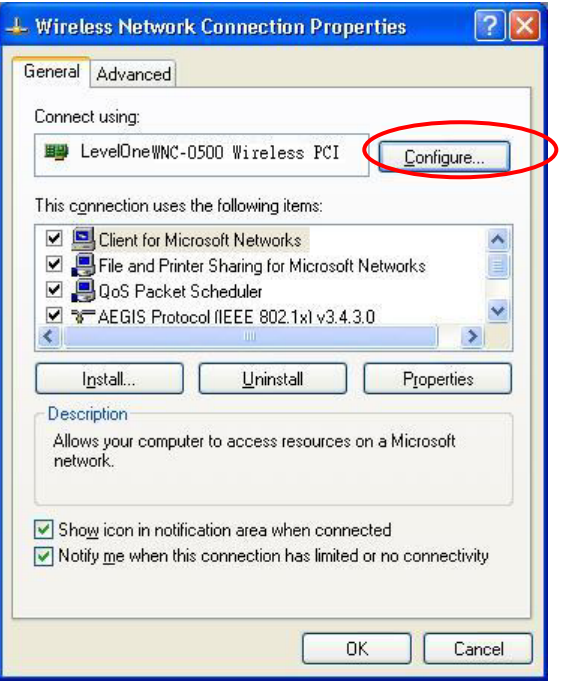

D. Vælg "Advanceret" side, åben "WMM Capable".

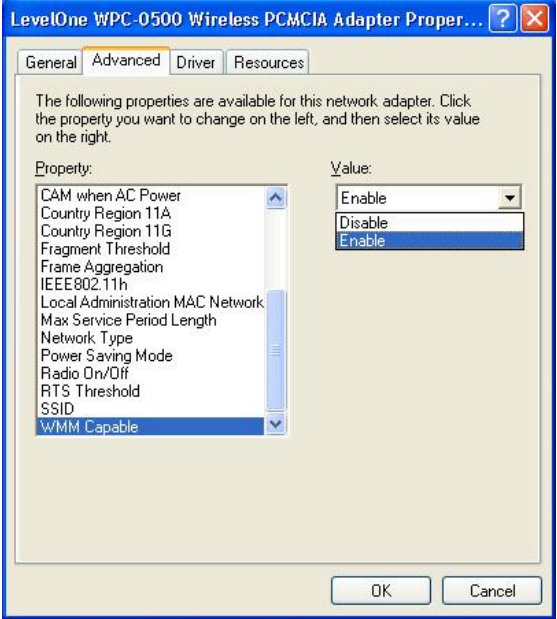

## <span id="page-31-0"></span>*4 Problem løsning*

Dette kapitel giver løsninger på kendte problemer som opstår under installation og brug af kortet.

## **1. Hvad er IEEE 802.11g standard?**

802.11g er en ny IEEE standard for high-speed trådløse LAN kommuniation som giver op til 54 Mbps data rater i 2.4 GHz bånd. 802.11g er hurtigt blevet den næste mainstream trådløse LAN tecnologi for hjemme,kontor og offentlige netværk.

802.11g definerer brug af den samme OFDM modulations teknik specificeret i IEEE 802.11a for 5 GHz frekvens båndet og passer til det samme 2.4 GHz frekvens bånd som IEEE 802.11b. 802.11g standarden kræver bagud kompabilitet med with 802.11b.

### Standarden kræver specielt:

- A. Et nyt fysisk layer for 802.11 Medium Access Control (MAC) i 2.4 GHz frekvens båndet, kendt som den udvidede rate PHY (ERP). ERP tilføjer OFDM som et nyt kode skema 6, 12 og 24 Mbps (mogatory speeds), og 18, 36, 48 og 54 Mbps (optional speeds).ERP includerer modulations skemaer fundet i 802.11b inklusive CCK for 11 og 5.5 Mbps og Barker code modulation for 2 og 1 Mbps.
- B. En beskyttelses mekanisme kaldet RTS/CTS som styrer hvordan 802.11g enheder og 802.11b enheder interoperate.

### **2. Hvad er IEEE 802.11b standard**?

IEEE 802.11b trådløse LAN standard underopdeler, hvad der formulerer standarden for industrien. Målet er at sikre at trådløse LAN hardware fra forskellige producenter kan arbejde sammen.

### **3. Hvilke features understøtter IEEE 802.11** ?

Produktet understøtter følgende IEEE 802.11 funktioner:

- CSMA/CA plus Acknowledge Protocol
- Multi-Channel Roaming
- Automatic Rate Selection
- RTS/CTS Feature
- **•** Fragmentation
- Power Management

### **4. Hvad er Ad-hoc**?

Et Ad-hoc integreret trådløst LAN er en gruppe af computere, som hver har en trådløs LAN adapter, forbundet som en uafhænigt trådløst LAN. Ad hoc trådløse LAN er velegnede for fleksible opbygninger af netværk.

## **5. Hvad er Infrastruktur**?

En integration af trådløse og kablet LAN kaldes en Infrastruktur konfiguration. Infrastruktur er velegnet for store skalaer af netværk og for trådløs access til centrale databaser, eller trådløse appliktioner for mobile medarbejdere.

### **6. Hvad er BSS ID**?

Et specifik Ad hoc LAN kaldes et Basic Service Set (BSS). Computerere i et BSS skal være konfigureret med et samme BSS ID.

#### **7. Hvad er WEP**?

WEP er Wired Equivalent Privacy, en data privatiserings mekanisme baseret på en 40 bit delt nøgle alagoritme, som beskrevet i IEEE 802.11 standarden.

## **8. Hvad er TKIP?**

TKIP er en quick-fix methode til hurtigt at overkomme den indbyggede svaghed i WEP sikkerheden, specielt i udvekslingen af krypterings nøgler. TKIP er involveret i IEEE 802.11i WLAN sikkerheds standarden, og specifikationen.

#### **9. Hvad er AES?**

AES (Advanced Encryption Standard), en chip-baseret sikkerhed, som er blevet udviklet for at sikre en højere grad af sikkerhed og ægtheds certificering af digital information, hvor og når kommunikation er lagret, mens den sikrer mere effektivt brug af hardware og/eller software end tidligere krypterings standarder. Den er også inkluderet i IEEE 802.11i standarden. Sammenlignet med AES, TKIP er en midlertidig protokol for replacering af WEP sikkerhed indtil producenter for implementeret AES på hardware niveauet.

#### **10. Kan Trådløse produkter understøtte printer deling**?

Trådløse produkter udfører de samme funktioner som LAN produkter. Derfor kan trådløse produkter arbejde sammen med Netware, Windows 2000, eller andre LAN styre systemer for at understøtte printer og fil deling.

#### **11. Vil informationen blive opsnappet under transmission i luften.**?

WLAN har en to-delt sikkerheds opdeling. På hardware siden, som med Direct Sequence Spread Spectrum teknologi, har det en indbygget sikkerheds feature som scrambling. På software siden, WLAN serier tilbyder krypterings funktioner (WEP) for at udvide sikkerheden og adgangs kontrollen. Brugere kan opsætte disse efter deres behov.

### **12. W Hvad er DSSS**?**Hvad er FHSS**?**Og hvad er forskellen**?

Frequency-hopping spread-spectrum (FHSS) bruger en tæt standard bærer som skifter frekevenser i et mønster som er kendt af sender og modtager. Ordentligt synkroniseret, går netto effekten ud på at bevare en enkelt logisk kanal. For en utilsigtet modtager, FHSS ser ud som værende en kort-bølget impuls støj. Direct-sequence spread-spectrum (DSSS) genererer et redundant bit mønster for hver bit der transmiteres. Dette bit mønster kaldes en chip(eller chipping code). Des længere chippen er, des større chance for at den orginale data kan genskabes. Selv hvis en eller flere bit i en chip er skadet under transmission, statistiske teknikker indbygget i radioen kan genskabe de orginale data uden brug for en gensendelse af data. For en utilsigtet modtager, DSSS ser ud som en lav energi standard støj og er afvist (ignored) af de fleste standard modtagere.

#### **13. Hvad er Spread Spectrum**?

Spread Spectrum technologi er en bredbånds radio frekvensteknik udviklet af militæret til at være en sikker og stabil ,mission-critical kommunikations system. Det er designet til at arbejde med båndbredde effektivitet og stabilitet, integritet og sikkerhed. Med andre ord, mere båndbredde forbruges tilfælde nærbånds transmission, men der afledes et signal som i effekt er, højere og nemmere at opdage, givet at modtageren kender parametrene på det spread-spectrum signal som bliver sendt. Hvis en modtager ikke er indstillet på den rigtige frekvens, ser et spread –spectrum signal ud som baggrunds støj. Der er altså to hoved alternativer, Direct Sequence Spread Spectrum (DSSS) og Frequency Hopping Spread Spectrum (FHSS).

### **14. What encryption mode to be used for "WPA-PSK" authentication type in Windows 98SE or Windows ME?**

WPA-PSK is to use Temporal Key Integrity Protocol (TKIP) only.

### **15. What is WPA-NONE when enable Ad-Hoc Mode?**

"WPA-None" means that there is no authentication required before a wireless client can connect to the ad-hoc network. However, a manually typed key is required if you are using WEP, TKIP, or AES encryption.

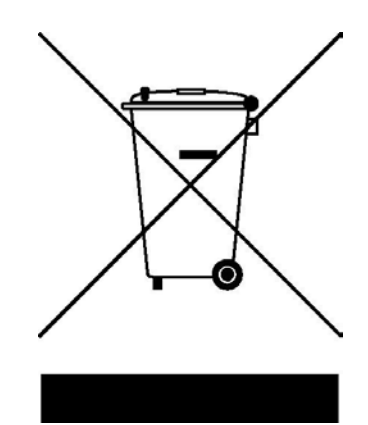